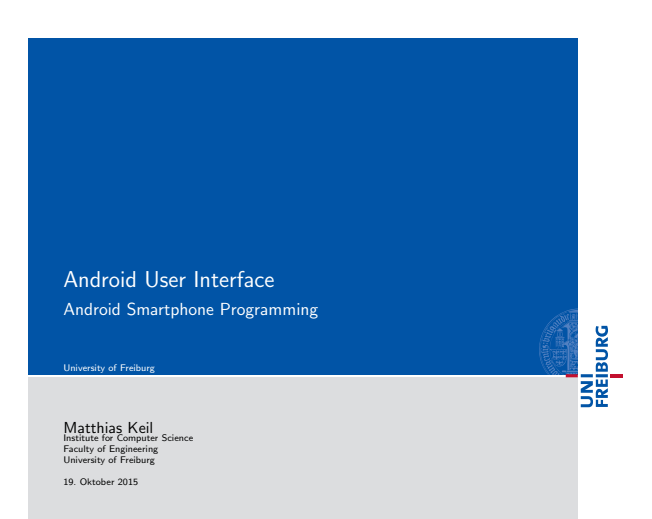

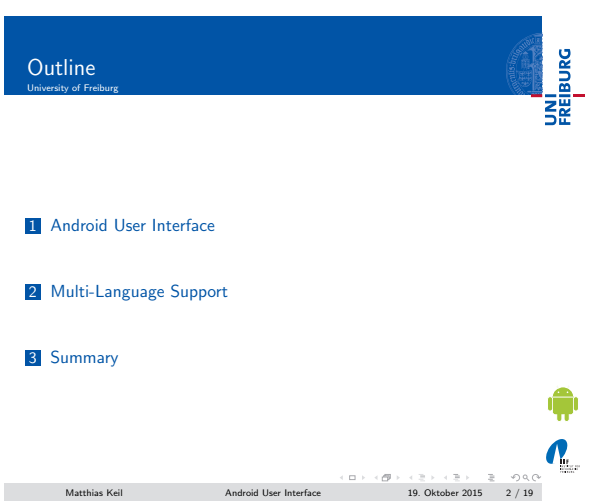

## <span id="page-0-0"></span>Android User Interface From activity to widgets University of Freiburg

UNI<br>FREIBURG

Activity Application component that provides a screen [1]. [User interface of](#page-0-0) an activity is build using View and ViewGroup objects [5]. View Basis unit for user interface, base for subclasses

called widgets. ViewGroup [Base for subclasses c](#page-4-0)alled lay[ou](#page-6-0)ts.

¢  $\sum_{i=1}^{n}$  $\begin{array}{lcl} \text{Matthias Keil} & \text{Android User Interface} & \text{I9. Oktober 2015} & \text{3 / 19} \end{array}$ 

### Notizen

Notizen

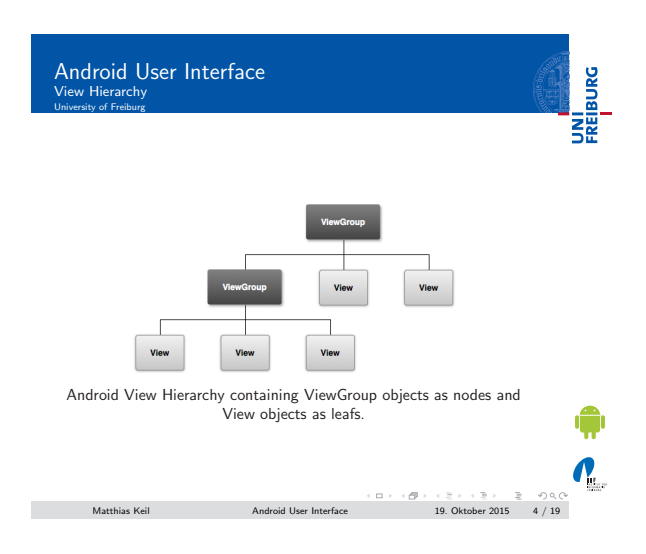

#### Android User Interface Layout

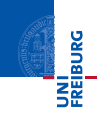

- Gan be defined in an XML layout file [7].
- Similar to HTML layout development.
- Each element is a View or ViewGroup object or a subclass of these.
- ViewGroup objects contain more Views or ViewGroup objects.

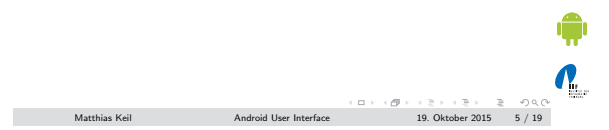

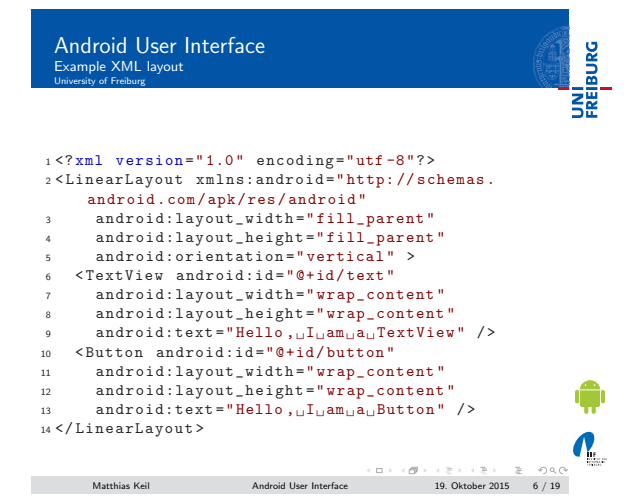

Notizen

### Notizen

### Android User Interface UNI<br>FREIBURG Widget University of Freiburg

- **B** Subclass of View.
- Serves as interaction interface with user.
- Many fully implemented widges available.
	- ,<br>Examples: *Button, Checkbox, EditText* and many more.<br>Advanced Example *WebView:* Displays web pages and can
	- use JavaScript [6].
- Own implementation enables full customization of behavior.

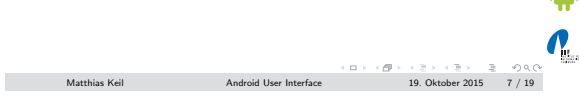

## Android User Interface Input Events University of Freiburg

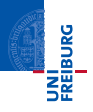

- **Many ways to intercept events from user interaction.**
- Approach for user interface events: Capture events from
	- View objects the user interacts with [2].
- **T** Two ways of implementation:
	- Overwrite existing callback method. Define own event listener.
- **Mostly used: Defining event listeners.**

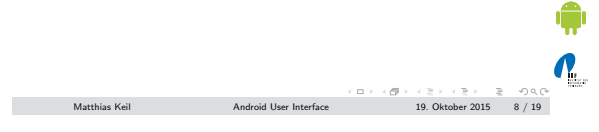

### Android User Interface Example: Overwriting Callback Method

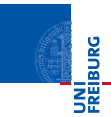

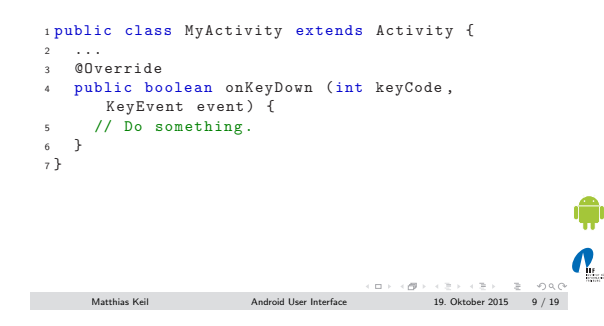

#### Notizen

Notizen

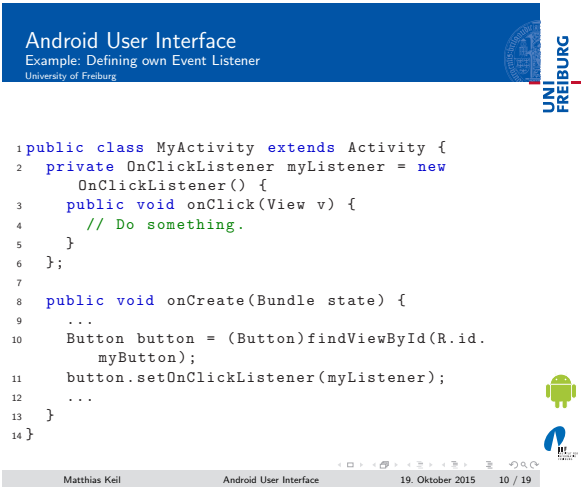

# Android User Interface Intents and Broadcast Receivers

Intent Message to communicate between components. [3]. Can connect components in the same or in different applications.

> Starts activities, background processes or notifies broadcast receivers.

Broadcast Receiver Can be registered to receive certain intents. Example: Intent sent from system indicates incoming call and application stops playing music.

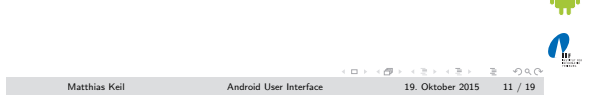

UNI<br>FREIBURG

## Android User Interface Example: Intent to call telephone number University of Freiburg

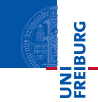

 $\blacksquare$ Intent starts activity by specifying what action should be performed.

Note: Activity only implicitly given though action.

<sup>1</sup> Intent intent = new Intent ( Intent . ACTION\_DIAL , Uri . parse ("tel :5905 -5635 ") ; <sup>2</sup> startActivity ( intent ) ;

 $\mathbf{N}_{\text{L}}$  ${\rm Android \text{ User Interface}} \begin{array}{l} \begin{array}{l} \begin{array}{l} \begin{array}{l} \begin{array}{l} \begin{array}{l} \begin{array}{l} \end{array}\\ \end{array}\\ \begin{array}{l} \end{array}\\ \begin{array}{l} \end{array}\\ \begin{array}{l} \end{array}\\ \begin{array}{l} \end{array}\\ \begin{array}{l} \end{array}\\ \begin{array}{l} \end{array}\\ \begin{array}{l} \end{array}\\ \begin{array}{l} \end{array}\\ \begin{array}{l} \end{array}\\ \begin{array}{l} \end{array}\\ \begin{array}{l} \end{array}\\ \begin{array}{l} \end{array}\\ \begin{array}{l}$ 

Notizen

Notizen

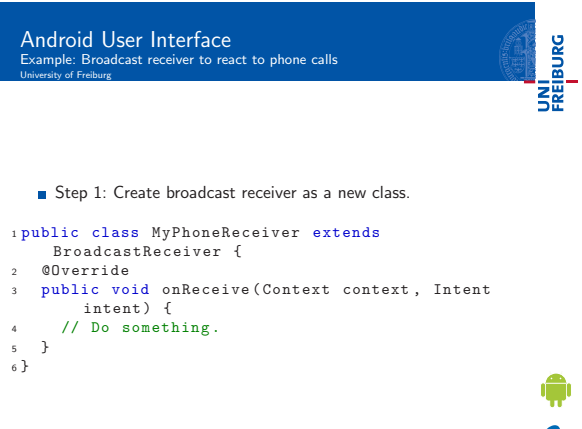

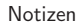

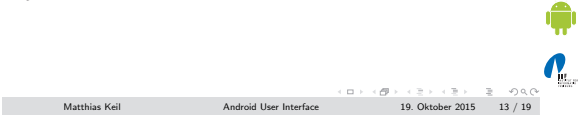

## Android User Interface<br>Example: Broadcast receiver to react to phone calls<br><sup>University of Freiburg</sup>

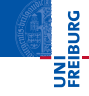

Step 2: Extend AndroidManifest.xml to register broadcast receiver to intents.

## <sup>1</sup> < application ... > <sup>2</sup> < receiver android:name =" MyPhoneReceiver " <sup>&</sup>gt; 3 <intent-filter><br>4 </action android:name="android.intent.<br>4 </action android:name="android.intent.<br>5 </action><br>5 </action>

- erective to the set of the set of the set of the set of the set of the set of the set of the set of the set of the set of the set of the set of the set of the set of the set of the set of the set of the set of the set of t
- <sup>8</sup> </ application >

## Matthias Keil Android User Interface  $19.$  Oktober 2015  $14 / 19$

## <span id="page-4-0"></span>Multi-Language Support Overview University of Freiburg

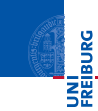

¢

 $\mathbf{v}_\text{L}$ 

- Done though localization: Switch language according to locale settings of the device [4].
- Helps reaching more users.
- $\blacksquare$  <br> Easy though separation of string resou[rce](#page-6-1)s and application code.
- Refer to string names in code and define strings in resource files.

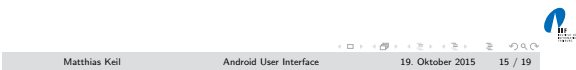

### Notizen

### Multi-Language Support Resources UNI<br>FREIBURG

Notizen

Notizen

- Default resources in res/values/strings.xml provides all strings used.
- Special language resource files like e.g. res/values-de/strings.xml provides adjusted strings.
- **If** no special resource file exists, default is used.

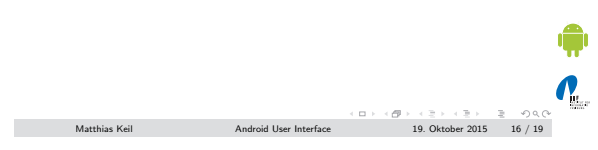

Multi-Language Support Example

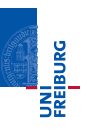

### $\blacksquare$  In Activity

- 1 tv = new TextView (this);  $\sqrt{2}$ tv . setText (R. string . example) ;
- **n** In res/values/strings.xml
- <sup>1</sup> < string name =" example "> Example </ string >
- $\blacksquare$  In res/values-de/strings.xml
- <sup>1</sup> < string name =" example "> Beispiel </ string >

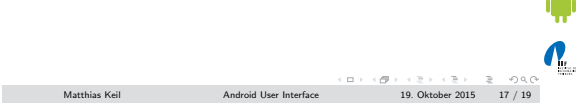

### <span id="page-5-0"></span>Summary<br>University of Freiburg

UNI<br>FREIBURG

 $\mathbf{N}_{\text{L}}$ 

- User interfaces of activities are build through *View* and ViewGroup objects.
- ViewGroup subclasses are layouts that group other ViewGroup or View objects.
- View subclasses are widgets for user interaction like button, checkbox and so on.
- **Enabling user interaction is implemented by capturing input** events.
- Intents are messages and can be received through broadcast receivers.
- Multi-language support is implemented through resource files for strings.

 $\begin{array}{lcl} \textsf{Mathias Keil} & \textsf{Android User Interface} & \textsf{19. Oktober 2015} & \textsf{20.19} \\ \textsf{Android User Interface} & \textsf{19. Oktober 2015} & \textsf{18 / 19} \\ \end{array}$ 

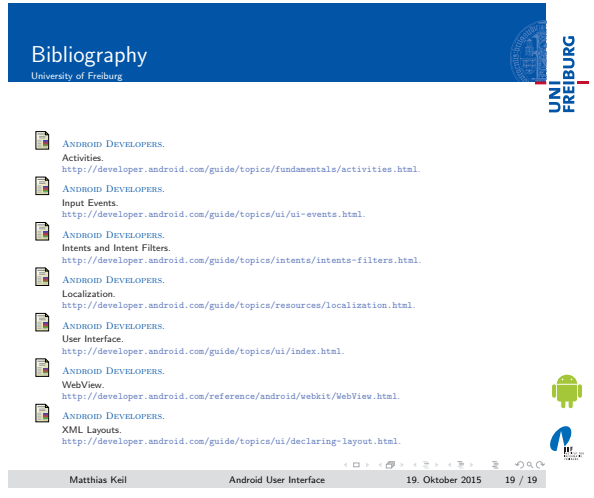

Notizen

L,

 $\overline{\phantom{a}}$ 

Notizen

Notizen

L

<span id="page-6-1"></span><span id="page-6-0"></span>